STP Configuration Commands

# **Table of Contents**

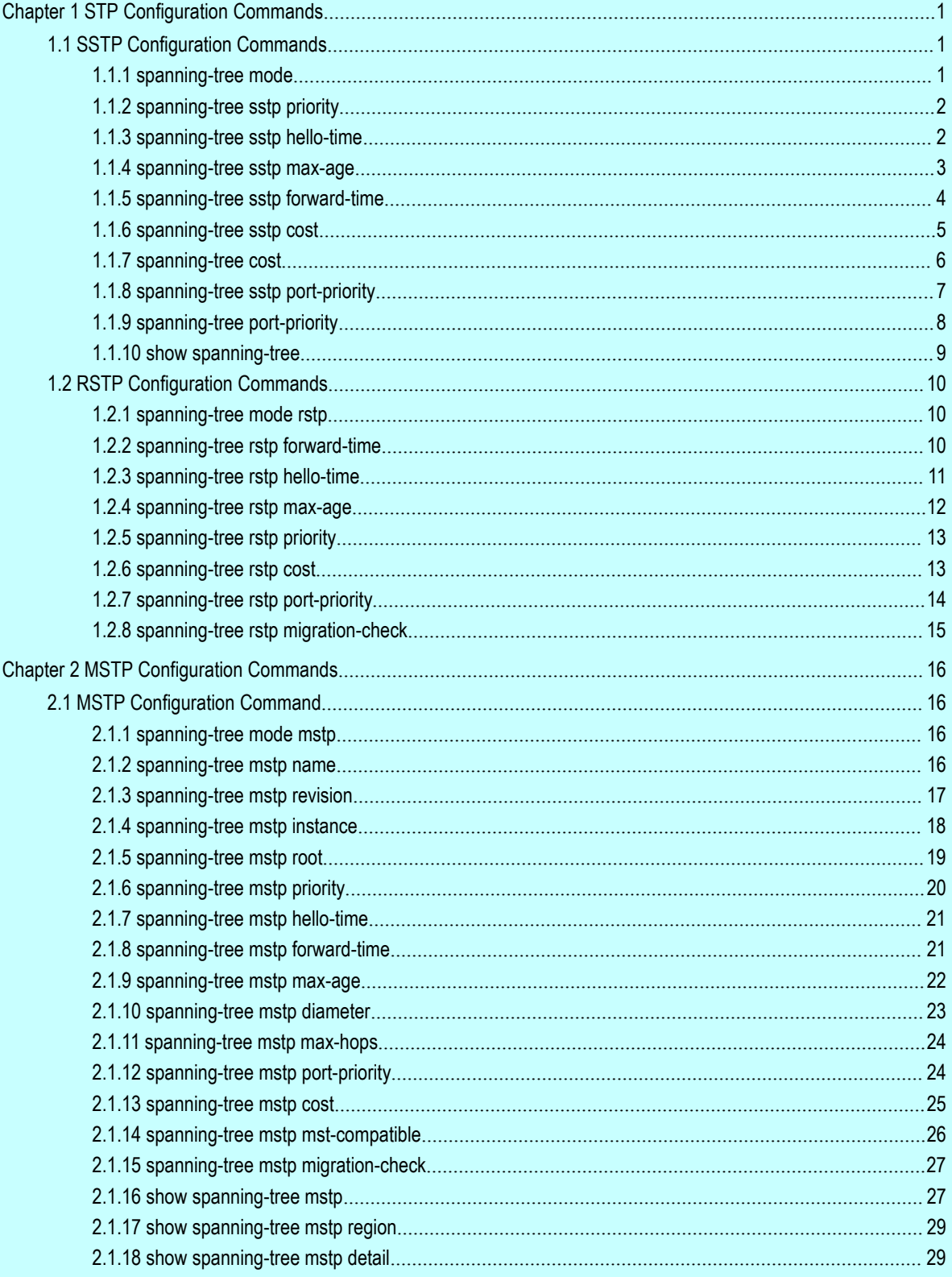

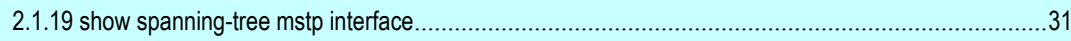

# <span id="page-3-2"></span><span id="page-3-1"></span><span id="page-3-0"></span>Chapter 1 **STP Configuration Commands**

# 1.1 SSTP Configuration Commands

# 1.1.1 spanning-tree mode

# description

To switch between RSTP and SSTP modes, use the **spanning-tree mode** command. To return to the default settings, use the no form of this command.

### **spanning-tree mode** {**rstp|sstp**}

### **no spanning-tree mode**

#### parameter

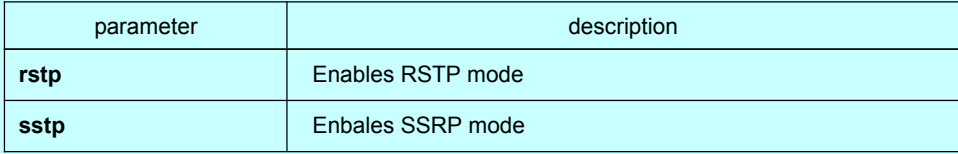

# default

**SSTP** 

#### instruction

none

#### command mode

global configuration

### example

The following example enables SSTP mode:

Switch(config)# spanning-tree mode sstp Switch(config)#

# <span id="page-4-0"></span>1.1.2 spanning-tree sstp priority

# description

To set the sstp bridge priority, use the spanning-tree sstp priority command. To return to the default settings, use the no form of this command.

**spanning-tree sstp priority** *value*

#### **no spanning-tree sstp priority**

#### parameter

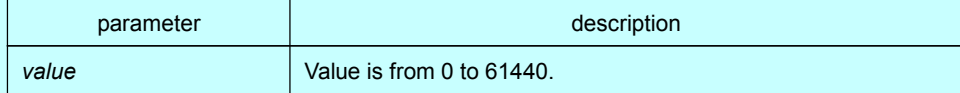

# default

#### 32768

#### Instruction

The switch becomes the root of the whole network spanning-tree when configured the priority value. You can set the bridge priority in increments of 4096 only. When you set the priority, valid values are 0, 4096, 8192, 12288, 16384, 20480, 24576, 28672, 32768, 36864, 40960, 45056, 49152, 53248, 57344, and 61440.

# Command mode

global configuration

#### example

This example shows how to set the SSTP priority:

Switch(config)# spanning-tree sstp priority 4096 Switch(config)#

#### 1.1.3 spanning-tree sstp hello-time

# description

To set the hello-time delay timer, use the spanning-tree sstp hello-time command. To return to the default settings, use the no form of this command.

#### **spanning-tree sstp hello-time** *time*

#### <span id="page-5-0"></span>**no spanning-tree sstp hello-time**

#### parameter

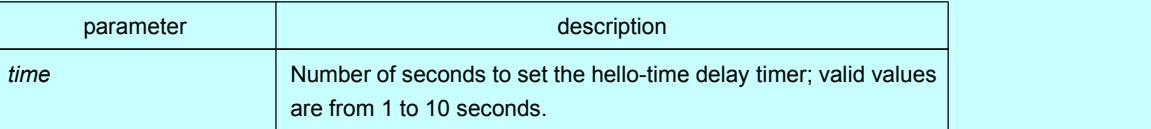

### default

4s

#### Instruction

The hello-time configured by the local switch is valid only when the local switch is the root switch.

# Command mode

Global configuration

### Example

The following example sets the SSTP hello-time to 8 seconds:

Switch(config)# spanning-tree sstp hello-time 8 Switch(config)#

# 1.1.4 spanning-tree sstp max-age

#### description

To set the SSTP max-age timer, use the spanning-tree sstp max-age command. To return to the default settings, use the no form of this command.

#### **spanning-tree sstp max-age** *time*

#### **no spanning-tree sstp max-age**

#### parameter

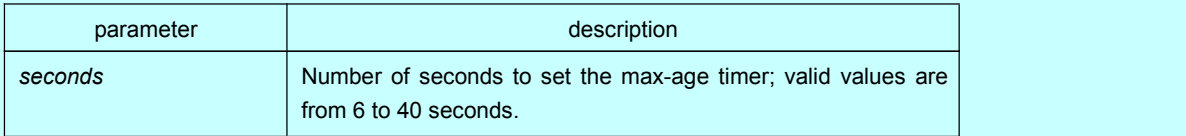

<span id="page-6-0"></span>default

20s

# instruction

none

# command mode

global configuration

#### example

This example shows how to set the max-age timer: Switch(config)# spanning-tree sstp max-age 24 Switch(config)#

# 1.1.5 spanning-tree sstp forward-time

# description

To set the forward-delay timer, use the spanning-tree sstp forward-time command in global configuration mode. To return to the default settings, use the no form of this command.

# **spanning-tree sstp forward-time** *time*

#### **no spanning-tree sstp forward-time**

### parameter

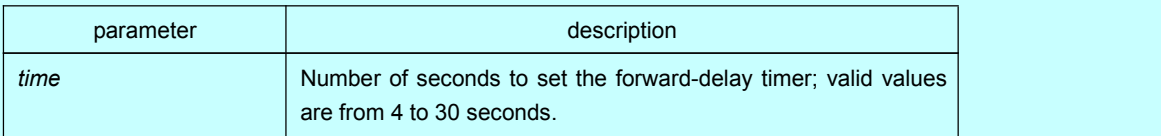

# default

15 seconds

# instruction

none

# <span id="page-7-0"></span>command mode

global configuration

# example

The following example shows how to set forward delay timer:

Switch(config)# spanning-tree sstp forward-delay 20 Switch(config)#

# 1.1.6 spanning-tree sstp cost

### description

To set the path cost of the interface for SSTP calculations, use the spanning-tree sstp cost command in interface configuration mode. To revert to the default value, use the no form of this command.

### **spanning-tree sstp cost** *value*

# **no spanning-tree sstp cost**

# parameter

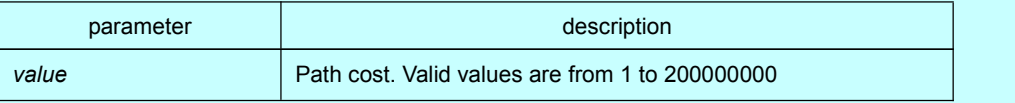

# default

10M Ethernet:100 。

100M Ethernet: 19 。

1000M Ethernet: 1。

### instruction

none

# command mode

interface configuration

### <span id="page-8-0"></span>example

This example shows how to set a path cost value of 100 for the spanning tree VLAN associated with the interface F1/10:

Switch(config\_f0/10)#spanning-tree sstp cost 100 Switch(config\_f0/10)#

# 1.1.7 spanning-tree cost

#### description

To set the path cost of the interface for Spanning Tree Protocol (STP) calculations, use the spanning-tree cost command in interface configuration mode. To revert to the default value, use the no form of this command.

#### **spanning-tree cost** *value*

#### **no spanning-tree cost**

parameter

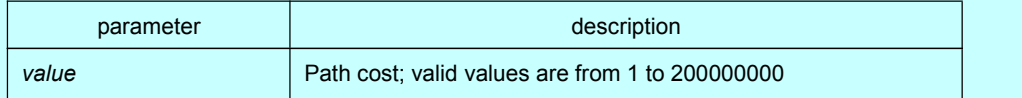

# default

The default path cost is computed from the bandwidth setting of the interface.

#### instruction

The configuration result of this command is valid to all spanning-tree modes. In STP mode, the path cost of all VLAN spanning-trees on the interface will be updated. In MSTP mode, the path cost of all spanning-tree examples will be updated.

But the configuration result of the command will not influence the independent configuration in various modes. For example, the switch respectively configured with the spanning-tree sstp cost 100 and the spanning-tree cost 110 in SSTP mode, the port priority will be 100.

#### command mode

interface configuration mode

### <span id="page-9-0"></span>example

This example shows how to set a path cost value of 24 for the spanning tree VLAN associated with that interface:

Switch(config\_f0/0)# spanning-tree cost 24 Switch(config\_f0/0)#

# 1.1.8 spanning-tree sstp port-priority

# description

To set the priority value in SSTP mode, use the spanning-tree sstp port-priority command. Use the no form of this command to restore the default value.

#### **spanning-tree sstp port-priority** *value*

#### **no spanning-tree sstp port-priority**

#### parameter

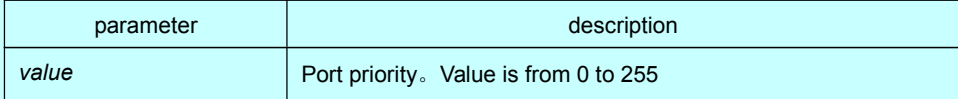

# default

128(0x80)

#### instruction

The port priority must be set in increments of 16 only.

### command mode

interface configuration

#### example

The following example sets 32 as the priority value on interface f0/0:

Switch(config\_f0/0)# spanning-tree sstp port-priority 32 Switch(config\_f0/0)#

# <span id="page-10-0"></span>1.1.9 spanning-tree port-priority

# description

To prioritize an interface when two bridges compete for position as the root bridge, use the spanning-tree port-priority command. The priority you set breaks the tie. To revert to the default setting, use the no form of this command.

### **spanning-tree port-priority** *value*

#### **no spanning-tree port-priority**

#### parameter

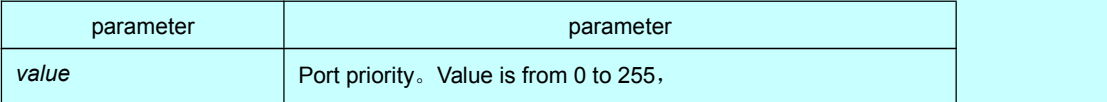

# default

Port priority value is 128

# instruction

The configuration result of this command is valid to all spanning-tree modes. In STP mode, the priority of all VLAN spanning-trees on the interface will be updated. In MSTP mode, the priority of all spanning-tree examples will be updated.

But the configuration result of the command will not influence the independent configuration in various modes. For example, the switch respectively configured with the spanning-tree sstp port-priority 100 and the spanning-tree port-priority 110 in SSTP mode, the port priority will be 100.

### command mode

### interface configuration

### example

This example shows how to set the priority value:

Switch(config\_f1/10)#spanning-tree port-priority 16 Switch(config\_f1/10)#

# 1.1.10 show spanning-tree

# <span id="page-11-0"></span>description

To display spanning-tree information for the specified spanning-tree instances, use the show spanning-tree command.

show spanning-tree [detail | interface *intf-i*]

# parameter

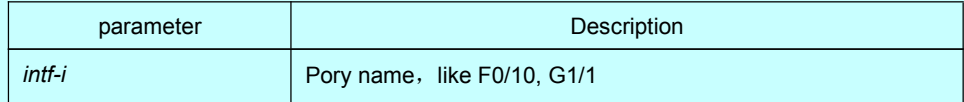

# default

none

# instruction

Show spanning-tree state.

# command mode

Interface configuration/EXEC/global configuration

# example

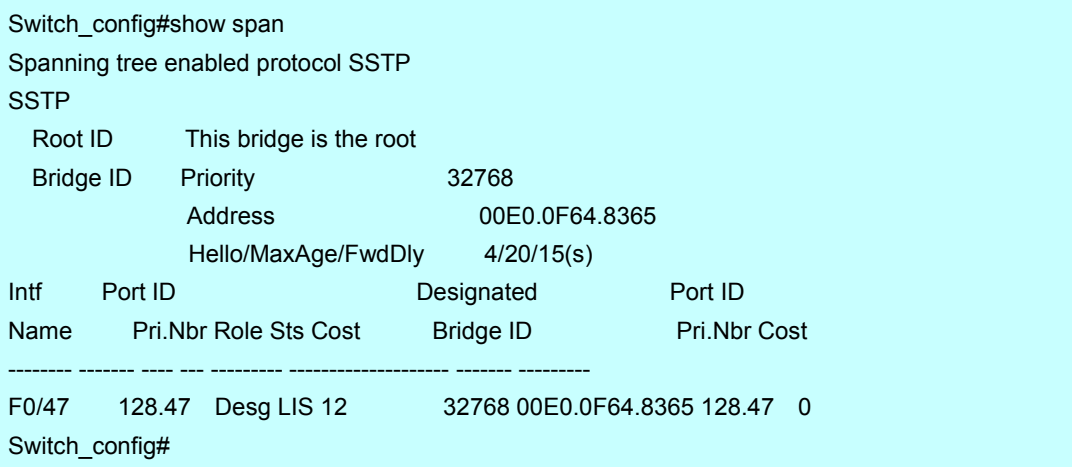

# <span id="page-12-1"></span><span id="page-12-0"></span>1.2 RSTP Configuration Commands

# 1.2.1 spanning-tree mode rstp

# description

To enable RSTP feature, use the spanning-tree mode rstp command. Use the no form of this command to disable RSTP.

### **spanning-tree mode rstp**

#### **no spanning-tree mode**

#### parameter

none

# default

RSTP disabled, SSTP enabled

# instruction

none

# example

The following example enables rstp on the switch:

switch(config)# spanning-tree mode rstp switch(config)#

# 1.2.2 spanning-tree rstp forward-time

# description

To set the rstp forward-delay timer, use the spanning-tree rstp forward-time command in global configuration mode. To return to the default settings, use the no form of this command.

**spanning-tree rstp forward-time** *time*

# **no spanning-tree rstp forward-time**

#### parameter

<span id="page-13-0"></span>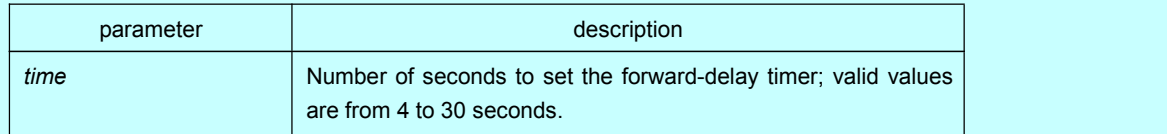

# default

15 seconds

# instruction

none

#### example

The following example sets 20 seconds as the rstp forward-delay timer:

switch(config)# spanning-tree rstp forward-time 20 switch(config)#

# 1.2.3 spanning-tree rstp hello-time

# description

To set the RSTP hello-time delay timer, use the spanning-tree rstp hello-time command in global configuration mode. To return to the default settings, use the no form of this command.

#### **spanning-tree rstp hello-time** *time*

#### **no spanning-tree rstp hello-time**

#### parameter

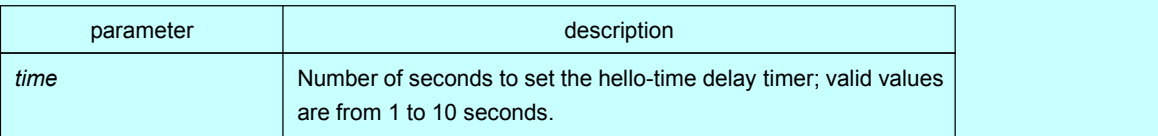

# default

4 seconds

#### <span id="page-14-0"></span>instruction

The hello-time configured by the local switch is valid only when the local switch is the root switch.

### example

The following example sets 8 seconds as the rstp hello-time:

switch(config)# spanning-tree rstp hello-time 8 switch(config)#

# 1.2.4 spanning-tree rstp max-age

### description

To set the RSTP max-age timer, use the spanning-tree rstp max-age command. To return to the default settings, use the no form of this command.

#### **spanning-tree rstp max-age** *time*

#### **no spanning-tree rstp max-age**

#### parameter

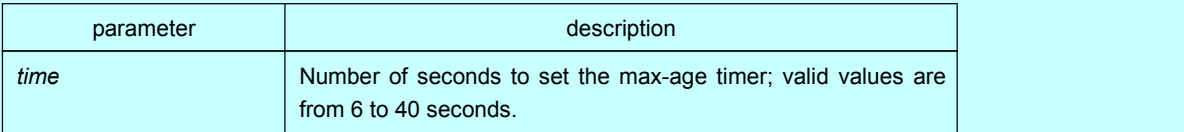

### default

20 seconds

#### instruction

none

#### example

The following example sets 24 seconds as the rstp max-age timer:

switch(config)# spanning-tree rstp max-age 24 switch(config)#

# <span id="page-15-0"></span>1.2.5 spanning-tree rstp priority

# description

To set the rstp bridge priority, use the spanning-tree rstp priority command. To return to the default settings, use the no form of this command.

#### **spanning-tree rstp priority** *value*

#### **no spanning-tree rstp priority**

### parameter

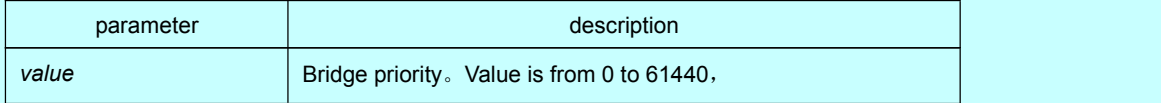

# default

32768

# instruction

none

# example

The following example sets 4096 as the bridge priority:

switch(config)# spanning-tree rstp priority 4096 switch(config)#

# 1.2.6 spanning-tree rstp cost

### description

To set the path cost of the interface, use the spanning-tree rstp cost command. To revert to the default value, use the no form of this command.

#### **spanning-tree rstp cost** *value*

#### **no spanning-tree rstp cost**

#### parameter

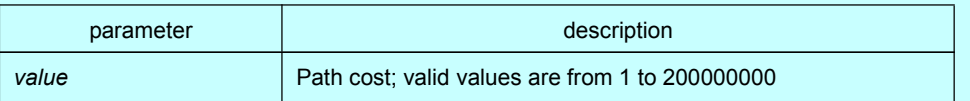

# <span id="page-16-0"></span>default

The default path cost is computed from the bandwidth setting of the interface

10 Mbps: 2000000

100 Mbps: 200000

1000 Mbps: 20000

# instruction

none

### example

The following example sets a path cost value of 24 for the interface f0/0:

switch(config\_f0/0)# spanning-tree rstp cost 24 switch(config\_f0/0)#

# 1.2.7 spanning-tree rstp port-priority

# description

To set an interface priority, use the spanning-tree rstp port-priority command. To revert to the default value, use the no form of this command.

**spanning-tree rstp port-priority** *value*

#### **no spanning-tree rstp port-priority**

#### parameter

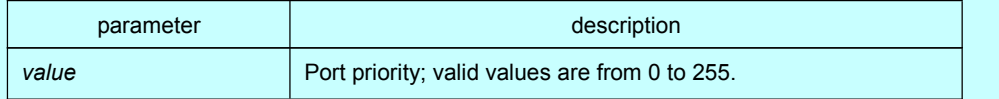

default

128

instruction

none

# <span id="page-17-0"></span>example

The following example sets 24 as the priority value on interface f0/0:

switch(config\_f0/0)# spanning-tree rstp port-priority 24 switch(config\_f0/0)#

# 1.2.8 spanning-tree rstp migration-check

# Command description

### **spanning-tree rstp migration-check**

Restart the protocol coversion check at the port of the RSTP.

# Parameter

None

# **Default**

None

# Usage description

It is used to restart the protocol coversion check at the port, change the port from the STP-compatible mode to the RSTP mode, enabling the port to send RSTP BPDU.

The command is supported only in the switches that support IEEE 802.1D 2004 RSTP.

# Command mode

Global/port configuration mode

# Example

The following example shows the protocol coversion check is performed on port F0/10:

Switch(config\_f0/10)#spanning-tree rstp migration-check Switch(config\_f0/10)

# <span id="page-18-2"></span><span id="page-18-1"></span><span id="page-18-0"></span>Chapter 2 **MSTP Configuration Commands**

# 2.1 MSTP Configuration Command

# 2.1.1 spanning-tree mode mstp

#### Command description

#### **spanning-tree mode mstp**

#### **no spanning-tree mode**

Run the **spanning-tree mode mstp** command to set the running mode of STP to **MSTP**. Run the **no spanning-tree mode** command to disable STP.

# Parameter

None

# **Default**

The MSTP mode is closed, while the SSTP mode is running.

#### Usage description

None

# Example

The following commands are used to enable the MSTP protocol on the switch:

switch(config)# spanning-tree mode mstp switch(config)#

# 2.1.2 spanning-tree mstp name

#### Command description

**spanning-tree mstp name** *string*

#### **no spanning-tree mstp name**

<span id="page-19-0"></span>Run the **spanning-tree mstp name** *string* command to configure the regional name of the STP. Run the **no spanning-tree mstp name** command to resume the default name.

# Parameter

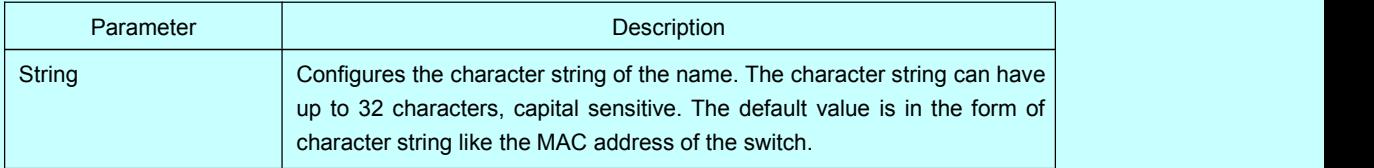

# **Default**

Character string form of the switch's MAC address

# Usage description

None

### Example

The following commands are used to set the configuration name of the switch's STP to **reg-01**.

switch(config)# spanning-tree mstp name reg-01 switch(config)#

# 2.1.3 spanning-tree mstp revision

#### Command description

**spanning-tree mstp revision** *value*

#### **no spanning-tree mstp revision**

Run the **spanning-tree mstp revision** *value* command to generate the revision number of STP. Run the **no spanning-tree mstp revision** to restore the revision number to the default value.

# Parameter

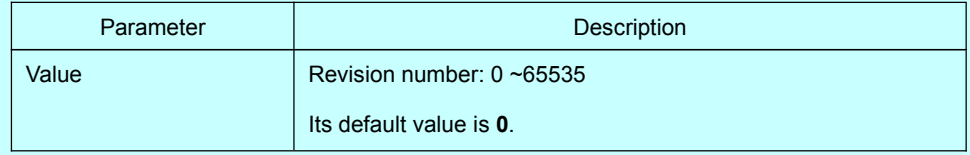

# <span id="page-20-0"></span>**Default**

The default value of the revision number is **0**.

# Usage description

None

# Example

The following commands are used to set the regional revision number of STP to 100.

switch(config)# spanning-tree mstp revision 100 switch(config)#

# 2.1.4 spanning-tree mstp instance

### Command description

**spanning-tree mstp instance** *instance-id* **vlan** *vlan-list*

**no spanning-tree mstp instance** *instance-id*

Run the command **spanning-tree mstp instance** *instance-id* **vlan** *vlan-list* to map the VLAN to the MSTI. Run the command **no spanning-tree mstp instance** *instance-id* to re-map the VLAN to the CIST.

# Parameter

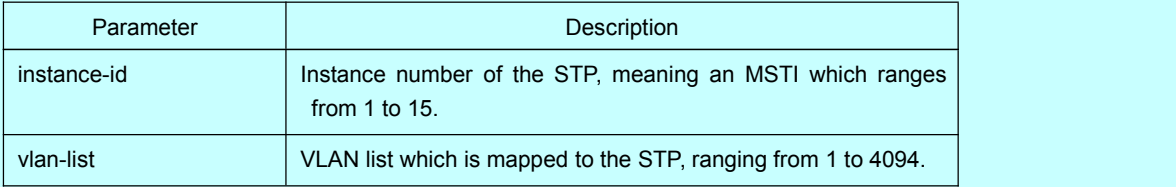

# **Default**

All VLANs are mapped to the CIST (MST00).

### Usage description

**instance-id** is an unique value representing an STP instance.

**vlan-list** represents a VLAN group, such as "1,2,3", "1-5" and "1,2,5-10".

#### <span id="page-21-0"></span>Example

The following commands map VLAN1 to instance 1 of STP, and VLAN5,7,10-20 to instance 2 of STP, and then re-map these VLANs to MST00.

switch(config)# spanning-tree mstp instance 1 vlan 2 switch(config)# spanning-tree mstp instance 2 vlan 5,7,10-20 switch(config)# no spanning-tree mstp instance 2

# 2.1.5 spanning-tree mstp root

#### Command description

#### **spanning-tree mstp** *instance-id* **root** {**primary** | **secondary**}

[ **diameter** *net-diameter* [ **hello-time** *seconds* ] ]

#### **no spanning-tree mstp root**

Configure the specified MSTP instance to the primary/secondary root. Run its negative form to restore the priority of MSTP instance to the default value.

Both the **diameter** command and the **hello-time** command can modify the network diameter and the **HelloTime** parameter of the MSTP when they are setting the root.

### Parameter

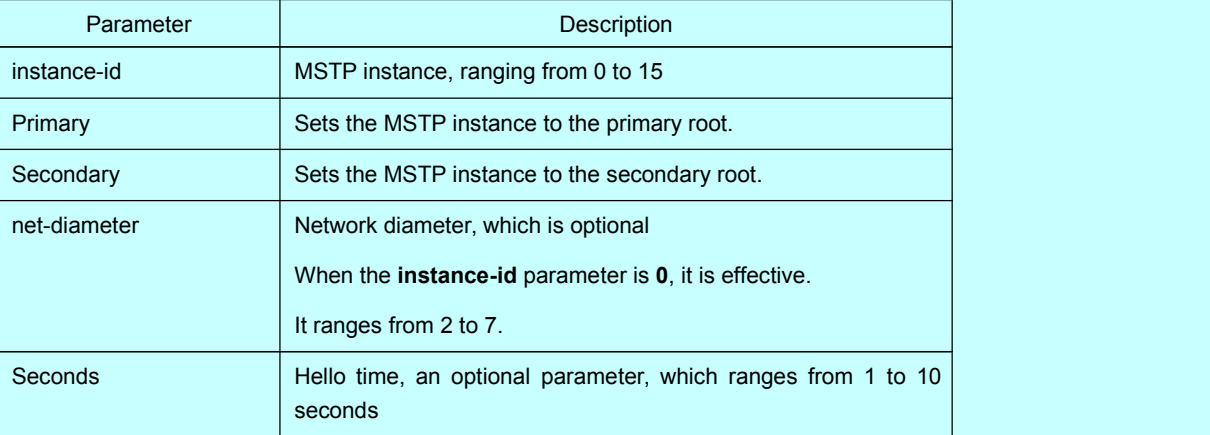

# **Default**

The priority value of all default roots of all MSTP instances are 32768, the network diameter is 7 and the HelloTime is 2 seconds.

# Usage description

Both the **diameter** command and the **hello-time** command are valid only when **instanc-id** is **0**.

<span id="page-22-0"></span>Generally, after you run the command to set the primary root, the protocol automatically checks the ID of the current network root and then sets the priority field of the root identifier to 24576 if this value gurantees the current switch to be the root of the MSTP instance. If the priority value of the root is smaller than 24576, the protocol will automatically set the MSTP priority of the current root to a value which is 4096 smaller than the root's priority. Here, 4069 is the step of the root priority.

Different from the configuration of the primary root, the protocol directly sets the MSTP priority of the switch to **28672** after the command for configuring the secondary root is run. Thus, the current switch can be the secondary root when the priorities of other switches are the default value **28672**.

# Example

The following commands are used to set tbe switch to the primary root in the CIST and recalculate the time parameter of the MSTP through network diameter 3 and HelloTime3, and at last set the switch to the secondary root in the MST01.

switch(config)# spanning-tree mstp 0 root primary diameter 3 hello-time 3 switch(config)# spanning-tree mstp 1 root secondary

## 2.1.6 spanning-tree mstp priority

#### Command description

#### **spanning-tree mstp** *instance-id* **priority** *value*

#### **no spanning-tree mstp priority**

It is used to configure the bridge priority of the MSTP instance. Its negative form is used to resume the default value of the priority.

# Parameter

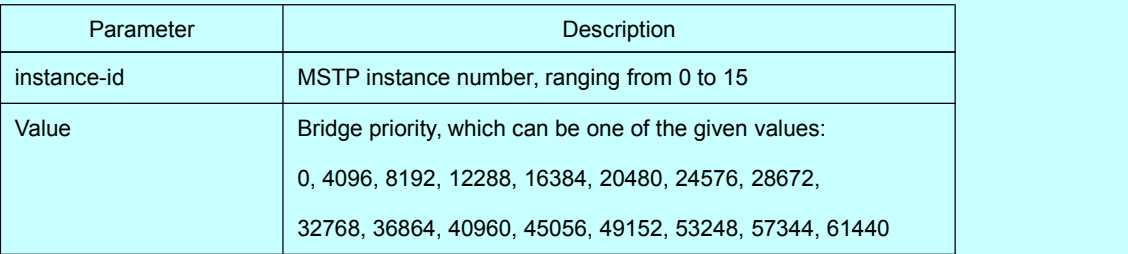

# **Default**

The default priority of the bridges of all MSTP instances is 32768.

#### Usage description

Each priority value in the MSTP instance is independent and can be configured independently.

# <span id="page-23-0"></span>Example

The following commands are used to set the priority of the switch in the CIST and MST01 to 4096 and 8192 respectively.

switch(config)# spanning-tree mstp 0 priority 4096 switch(config)# spanning-tree mstp 1 priority 8192

# 2.1.7 spanning-tree mstp hello-time

# Command description

### **spanning-tree mstp hello-time** *seconds*

#### **no spanning-tree mstp hello-time**

It is used to configure the hello-time of the MSTP, and its negative form is used to resume the default settings of the HelloTime.

# Parameter

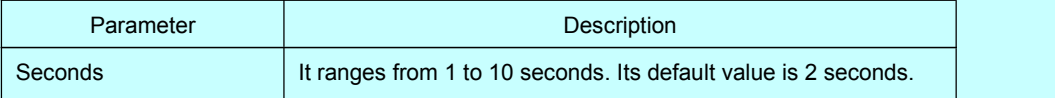

# Default

Two seconds

#### Usage description

None

# Example

The following commands are used to set the HelloTime of the MSTP to **10**.

switch(config)# spanning-tree mstp hello-time 10

switch(config)# no spanning-tree mstp hello-time

# 2.1.8 spanning-tree mstp forward-time

#### Command description

**spanning-tree mstp forward-time** *seconds*

**no spanning-tree mstp forward-time**

<span id="page-24-0"></span>It is used to configure the Forward Delay of the MTSP. Its negative is used to resume the default settings.

# Parameter

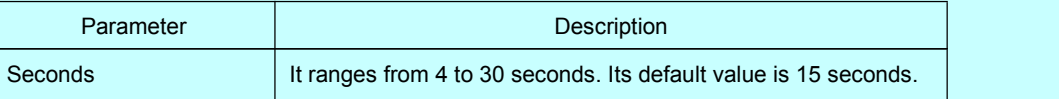

# **Default**

15 seconds

### Usage description

None

# Example

The following commands are used to set the **Forward Delay** parameter ofthe MTSP to **10**.

switch(config)# spanning-tree mstp forward-time 10 switch(config)# no spanning-tree mstp forward-time

# 2.1.9 spanning-tree mstp max-age

# Command description

#### **spanning-tree mstp max-age** *seconds*

#### **no spanning-tree mstp max-age**

It is used to configure the **Max Age** parameter of the MSTP. Its negative is used to resume the default settings.

### Parameter

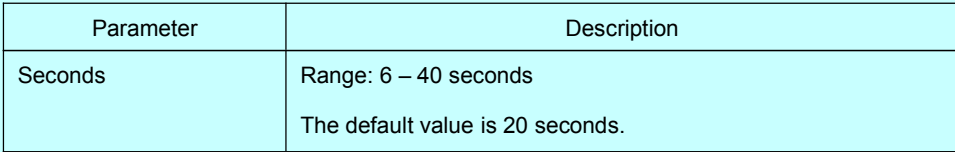

# Default

20 seconds

Usage description

<span id="page-25-0"></span>None

# Example

The following commands are used to set the **MaxAge** parameter ofthe MSTP to **10**.

switch(config)# spanning-tree mstp max-age 10 switch(config)# no spanning-tree mstp max-age

# 2.1.10 spanning-tree mstp diameter

Command description

#### **spanning-tree mstp diameter** *net-diameter*

#### **no spanning-tree mstp diameter**

It is used to configure the network diameter of the MSTP. Its negative is used to resume the default settings.

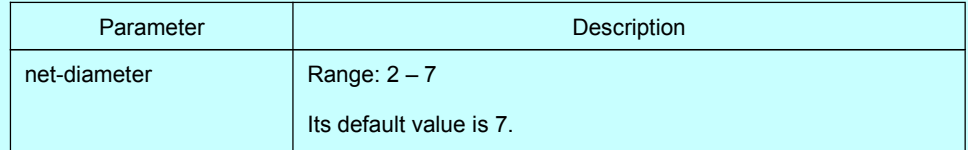

Default

The default network diameter is 7.

### Usage description

The **net-diameter** parameter is not saved as an independent settings in the switch. The time parameter that is modified through network diameter configuration can be saved. The **net-diameter** parameter is valid in the CIST. After settings, the three time parameters of the STP can be automatically updated to a relatively advantageous value.

It is recommended to set the time parameters of the STP through root configuration or network diameter configuration. In this way, the reasonability of the time parameters can be assured.

### Example

The following first command is to set the bridge diameter of MSTP to 5. The second command is to resume the default value of the bridge diameter.

switch(config)# spanning-tree mstp diameter 5

<span id="page-26-1"></span><span id="page-26-0"></span>switch(config)# no spanning-tree mstp diameter

# 2.1.11 spanning-tree mstp max-hops

#### Command description

#### **spanning-tree mstp max-hops** *hop-count*

#### **no spanning-tree mstp max-hops**

The **spanning-tree mstp max-hops** *hop-count* command is used to set the maximum number of hops of the MSTP BPDU. Its negative is used to resume the default settings.

### Parameter

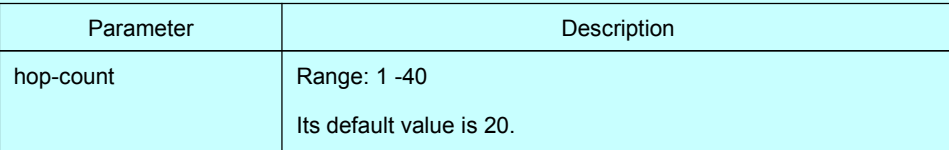

### **Default**

The default vaue of the maximum hop counts is 20.

# Usage description

None

#### Example

The first command is to set the maximum hop counts of the MSTP BPDU to 5. The second command is to restore the default value of the maximum hop counts.

switch(config)# spanning-tree mstp max-hops 5 switch(config)# no spanning-tree mstp max-hops

# 2.1.12 spanning-tree mstp port-priority

#### Command description

**spanning-tree mstp** *instance-id* **port-priority** *value*

**no spanning-tree** *instance-id* **port-priority**

The **spanning-tree mstp** *instance-id* **port-priority** *value* command is used to the port priority in the specified STP instance. Its negative is used to resume the default settings.

#### <span id="page-27-0"></span>Parameter

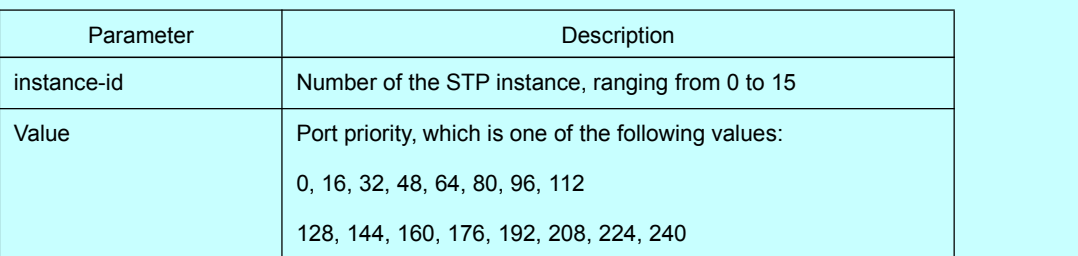

# Default

The default priority value of the port in all STP instances is 128.

### Usage description

None

# Example

The first command is to set the priority of port F0/1 in the CIST to 16. The second command is to resume the default value.

switch(config\_f0/1)# spanning-tree mstp 0 port-priority 16 switch(config f0/1)# no spanning-tree mstp 0 port-priority

# 2.1.13 spanning-tree mstp cost

### Command description

**spanning-tree mstp** *instance-id* **cost** value

#### **no spanning-tree mstp** *instance-id* **cost**

The command **spanning-tree mstp** *instance-id* **cost value** is used to set the path cost of the port in the specified STP instance. Its negative is used to resume the default settings.

# Parameter

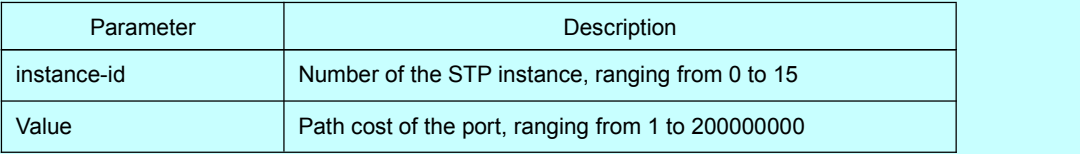

# Default

It depends on the connection rate of the port:

<span id="page-28-0"></span>10 Mbps: 2000000

100 Mbps: 200000

1000 Mbps: 20000

#### Usage description

None

#### Example

The following commands are used to set the path cost of port F0/1 in the CIST to **200**.

switch(config\_f0/1)# spanning-tree mstp 0 cost 200 switch(config\_f0/1)#

# 2.1.14 spanning-tree mstp mst-compatible

#### Command description

#### **spanning-tree mstp mst-compatible**

#### **no spanning-tree mstp mst-compatible**

Activate or shut down the MST-compatible mode.

### Parameter

None

# **Default**

The MSTP-compatible mode is not activated.

#### Usage description

After the MST-compatible mode is enabled, configure other connected switches that are running other MSTP protocols to the roots of CIST, ensuring that the switch can enter the MSTP-compatible mode by receiving the message.

#### Example

The following command is to activate the MST-compatible mode in global configuration mode:

switch(config)#spanning-tree mstp mst-compatible

# 2.1.15 spanning-tree mstp migration-check

# <span id="page-29-0"></span>Command description

### **spanning-tree mstp migration-check**

Clear the STP information that is checked by the port, and restart the protocol conversion process.

# Parameter

None

# **Default**

None

### Usage description

The command is valid in global configuration mode and in port configuration mode.

#### Example

The following commands are used to check the protocol conversion on all ports first, and then check the protocol conversion on port F0/1 again.

switch(config)# spanning-tree mstp migration-check switch(config)# interface f 0/1 switch(config f0/1)# spanning-tree mstp migration-check

# 2.1.16 show spanning-tree mstp

Command description

#### **show spanning-tree mstp** [ **instance** *instance-id* ]

The command above is used to check the MSTP information. If you run the command **show spanning-tree mstp**, the information about all STP instances is displayed.

# Parameter

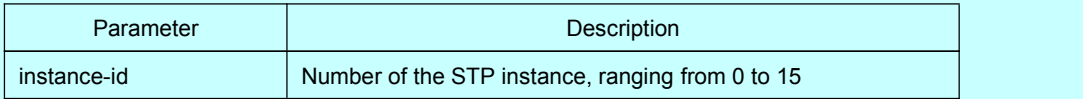

# **Default**

None

# Usage description

It is valid in monitoring mode, global configuration mode or port mode.

# Example

The following shows how to view all STP instances through the command. Here, **MST00** stands for CIST, and the **Type** field stands for the port connection type.

Switch#show spanning-tree mstp

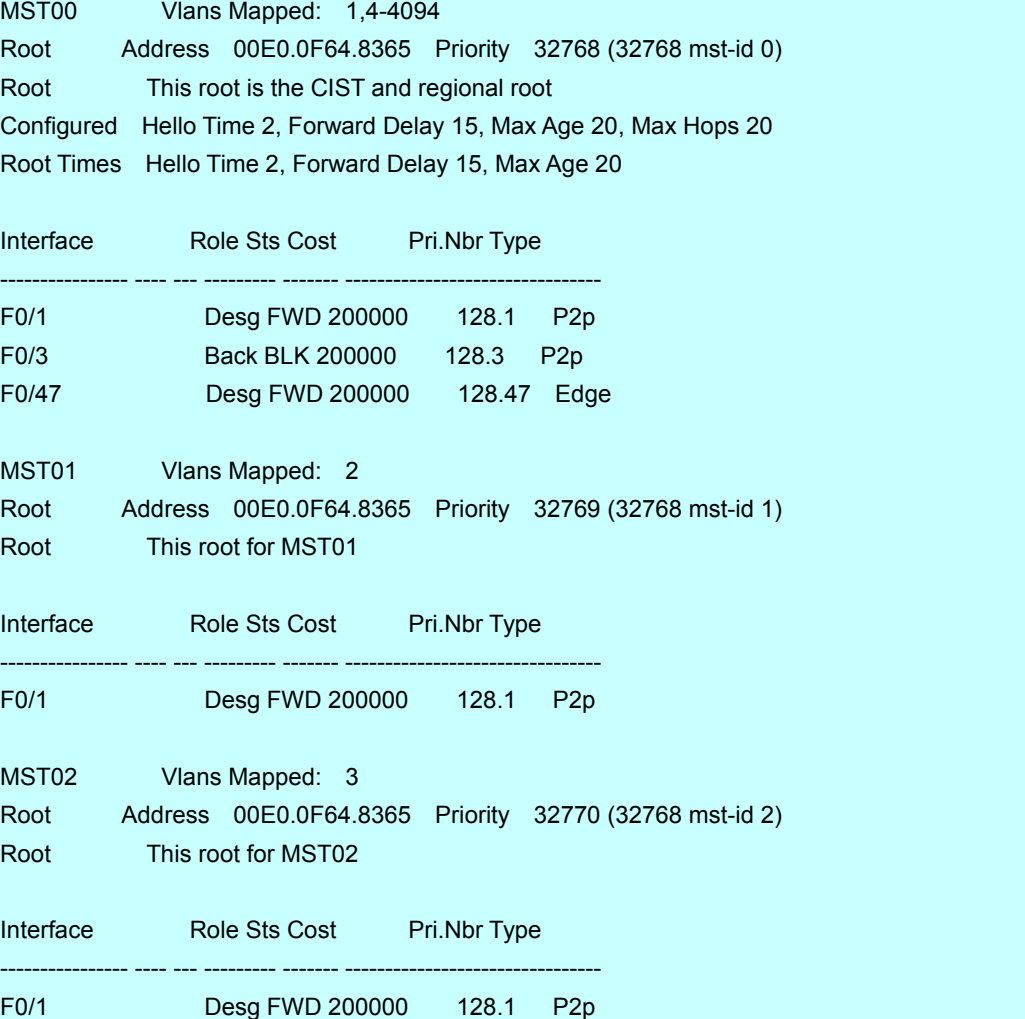

# 2.1.17 show spanning-tree mstp region

# <span id="page-31-0"></span>Command description

### **show spanning-tree mstp region**

Check the regional configuration information about the MSTP.

#### Parameter

None

# Default

None

# Usage description

None

# Example

See the following information. **MST Config Table** shows the relation between VLAN and STP instance.

switch(config)# show spanning-tree mstp region

MST Region: Name: [reg01] Revision:[0]

MST Config Table:

Instance VLAN IDs ---------- ----------

0 1,4-4094 1 2 2 3

# 2.1.18 show spanning-tree mstp detail

# Command description

#### **show spanning-tree mstp detail**

The command above is used to check the detailed information about MSTP.

#### Parameter

None

#### Default

None

#### Usage description

None

#### Example

The following example shows the detailed STP information after the command is run. including the port connection type and optional characteristics:

Switch#show spanning-tree mstp detail

MST00 Vlans Mapped: 1,4-4094 Root Address 00E0.0F64.8365 Priority 32768 (32768 mst-id 0) Root This root is the CIST and regional root Configured Hello Time 2, Forward Delay 15, Max Age 20, Max Hops 20 Root Times Hello Time 2, Forward Delay 15, Max Age 20

FastEthernet0/1 of MST00 is designated forwarding

Port Info **Port ID 128.1** Priority 128 Cost 200000 Designated Root Address 00E0.0F64.8365 Priority 32768 Cost 0 CIST Regional Root Address 00E0.0F64.8365 Priority 32768 Cost 0 Designated Root Address 00E0.0F64.8365 Priority 32768 Port ID 128.1 Edge Port: disabled Link Type: point-to-point (auto) Bpdu Guard: disabled (default) Root Guard: disabled (default) Loop Guard: disabled (default) Timers: message expires in 0 sec, forward delay 0 sec, up time 662 sec Number of transitions to forwarding state: 1 Bpdu sent 335, received 5

FastEthernet0/3 of MST00 is backup blocking

Port Info **Port ID 128.3** Priority 128 Cost 200000 Designated Root Address 00E0.0F64.8365 Priority 32768 Cost 0 CIST Regional Root Address 00E0.0F64.8365 Priority 32768 Cost 0 Designated Root Address 00E0.0F64.8365 Priority 32768 Port ID 128.1 Edge Port: disabled Link Type: point-to-point (auto) Bpdu Guard: disabled (default) Root Guard: disabled (default) Loop Guard: disabled (default) Timers: message expires in 5 sec, forward delay 15 sec, up time 662 sec

<span id="page-33-0"></span>Number of transitions to forwarding state: 0 Bpdu sent 5, received 335

FastEthernet0/47 of MST00 is designated forwarding Port Info Port ID 128.47 Priority 128 Cost 200000 Designated Root Address 00E0.0F64.8365 Priority 32768 Cost 0 CIST Regional Root Address 00E0.0F64.8365 Priority 32768 Cost 0 Designated Root Address 00E0.0F64.8365 Priority 32768 Port ID 128.47 Edge Port: enabled (auto) Link Type: point-to-point (auto) Bpdu Guard: disabled (default) Root Guard: disabled (default) Loop Guard: disabled (default) Timers: message expires in 0 sec, forward delay 0 sec, up time 1485 sec Number of transitions to forwarding state: 1 Bpdu sent 744, received 0

MST01 Vlans Mapped: 2 Root Address 00E0.0F64.8365 Priority 32769 (32768 mst-id 1) Root This root for MST01

FastEthernet0/1 of MST01 is designated forwarding Port Info **Port ID 128.1** Priority 128 Cost 200000 Designated Root Address 00E0.0F64.8365 Priority 32769 Cost 0 Desingated Root Address 00E0.0F64.8365 Priority 32769 Port ID 128.1 Timers: message expires in 0 sec, forward delay 0 sec, up time 662 sec Number of transitions to forwarding state: 1 MST Config Message transmitted 335, received 0

MST02 Vlans Mapped: 3 Root Address 00E0.0F64.8365 Priority 32770 (32768 mst-id 2) Root This root for MST02

FastEthernet0/1 of MST02 is designated forwarding Port Info **Port ID 128.1** Priority 128 Cost 200000 Designated Root Address 00E0.0F64.8365 Priority 32770 Cost 0 Desingated Root Address 00E0.0F64.8365 Priority 32770 Port ID 128.1 Timers: message expires in 0 sec, forward delay 0 sec, up time 662 sec Number of transitions to forwarding state: 1 MST Config Message transmitted 335, received 0

### 2.1.19 show spanning-tree mstp interface

#### Command description

**show spanning-tree mstp interface** *interface-id*

The command above is used to check the information about the port which is run under MSTP.

# Parameter

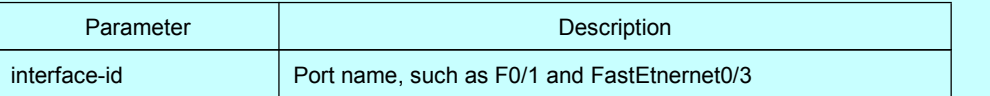

# **Default**

None

# Usage description

None

### Example

The following example shows the information about port F0/1 after you run the command **show spanning-tree mstp interface f0/1**:

Switch#show spanning-tree mstp interface f0/1

FastEthernet0/1 of MST00 is designated forwarding

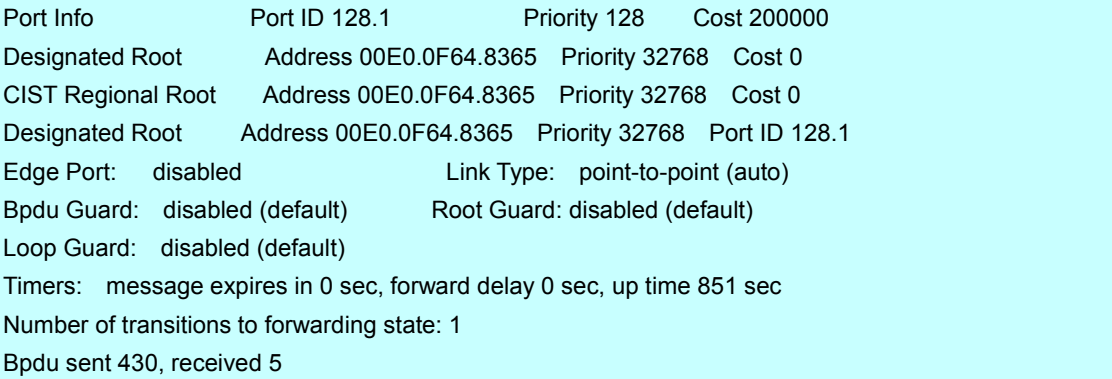

FastEthernet0/1 of MST01 is designated forwarding Port Info Port ID 128.1 Priority 128 Cost 200000 Designated Root Address 00E0.0F64.8365 Priority 32769 Cost 0 Desingated Root Address 00E0.0F64.8365 Priority 32769 Port ID 128.1 Timers: message expires in 0 sec, forward delay 0 sec, up time 851 sec Number of transitions to forwarding state: 1 MST Config Message transmitted 430, received 0

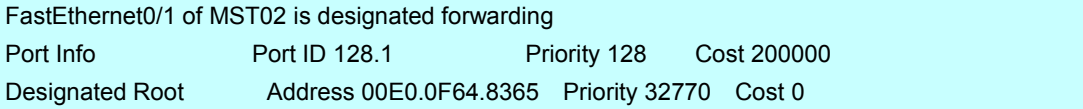

Desingated Root Address 00E0.0F64.8365 Priority 32770 Port ID 128.1 Timers: message expires in 0 sec, forward delay 0 sec, up time 851 sec Number of transitions to forwarding state: 1 MST Config Message transmitted 430, received 0

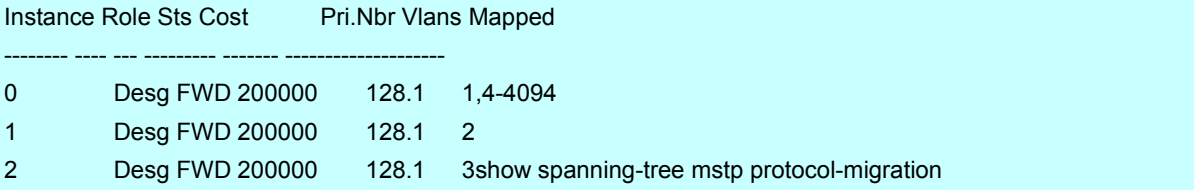

#### Command description

#### **show spanning-tree mstp protocol-migration**

The command above is used to check the protocol conversion information when the port is running under MSTP.

#### Parameter

None

# **Default**

None

#### Usage description

None

### Example

The following example shows the information about protocol conversion after the command **show spanning-tree mstp protocol-migration** is run. Note that port F0/2 has transferred to the 802.1D STP mode.

Switch#show spanning-tree mstp protocol-migration

MSTP Port Protocol Migration

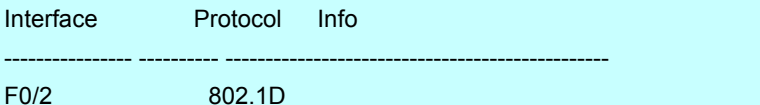